## **Oregon Vital Events Registration System**

**Question:** When using OVERS to complete a record of birth where 1) the birth occurred outside of the facility AND 2) the person who attended the birth will not be submitting the record of birth AND 3) the mother and newborn were examined in your facility within 24 hours - how will you update the place of birth to reflect the actual location of the birth rather than the facility information?

**Answer:** When a birth occurs outside of your facility, and meets all criteria listed above, you will easily be able to update the place of birth location on the record of birth within OVERS.

On the *Place of Birth* page start by updating the *Type of Place of Birth* to coincide with the type/location in which the birth occurred outside of your facility.

Most often, the Type of Place of Birth you will be selecting will be *Other (Specify)* or one of the *Home Delivery* options from the drop down list.

In the instances where you have selected *Other Specify* you will need to:

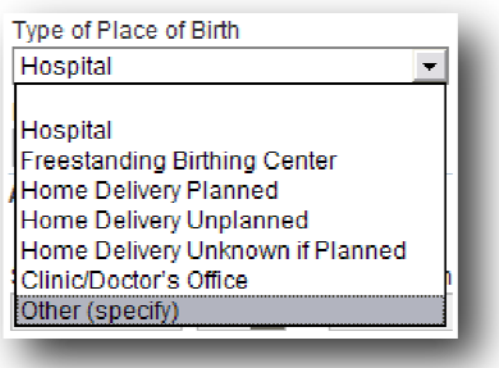

- 1. Specify the type of place of birth in the Other Specify box (see below for example)
- 2. Complete the address information for the specified type of place of birth.

\*Note: The Facility Name field will be grayed out and not allow entry since the type of place of birth being entered is not a recognized Birth Facility type. If the birth occurred at a licensed birth facility other than your own DO NOT complete a record of birth for the child; it is that facilities responsibility to complete the record of birth.

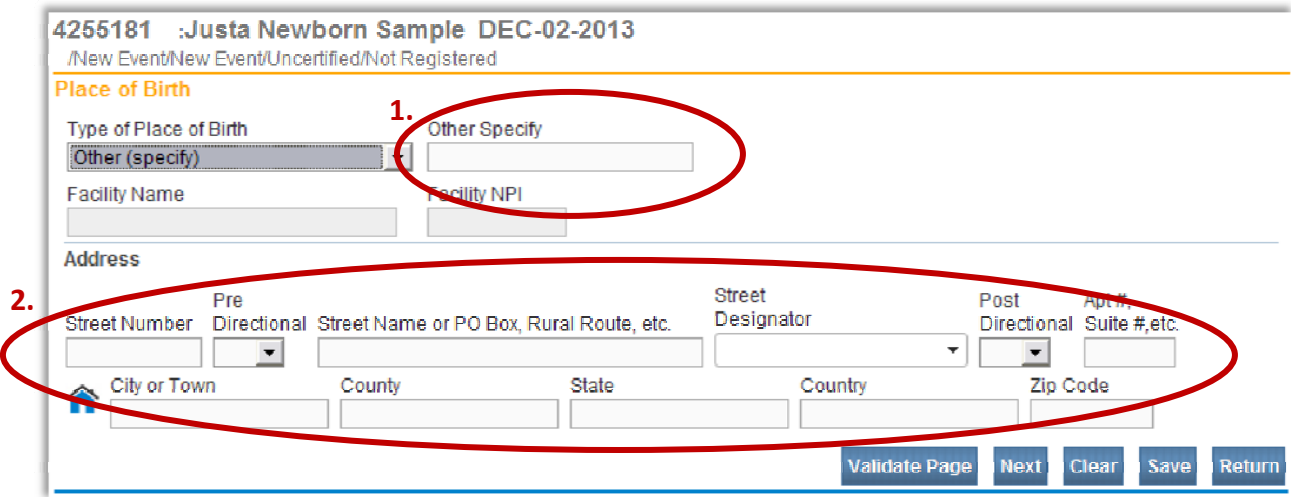

In the instances where you have selected a *Home Delivery* option (*Planned, Unplanned, Unknown if Planned*) the address entered, (if entered), on the *Mother's Residence* page will automatically pre‐fill in the address fields for the place of birth.

In the rare case that the *Home Delivery* address is not the same as the *Mother's Residence* address, the fields remain open and editable for entry of the corrected address. Simply type in the correct information and save.

\*Note: The Facility Name field will be grayed for the same reasons noted in the above example for the selection of *Other (Specify).*

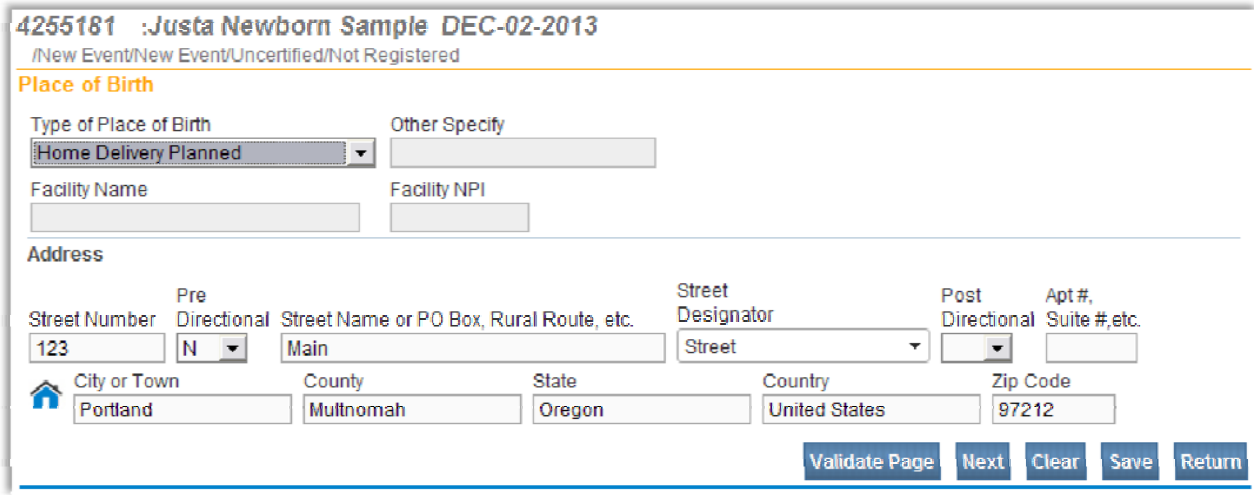